# **Bell Work:**

$$
A = \begin{bmatrix} 4 & 0 \\ -2 & 3 \end{bmatrix} \qquad B = \begin{bmatrix} -1 & 2 \\ 5 & -6 \end{bmatrix}
$$

- 1.  $AB =$
- **2.**  $A B =$
- $3. A + B =$
- **4. 4A – 3B =**

**First, you need to have a graphing calculator.**

**If you don't have one, you can download software onto your computer and/or phone.**

**Software: Wabbitemu**

**<http://wabbit.codeplex.com/>**

**Youtube tutorial for downloading and installing the software:**

**[https://www.youtube.com/watch?v=ZX6JoW](https://www.youtube.com/watch?v=ZX6JoWShL8c) ShL8c**

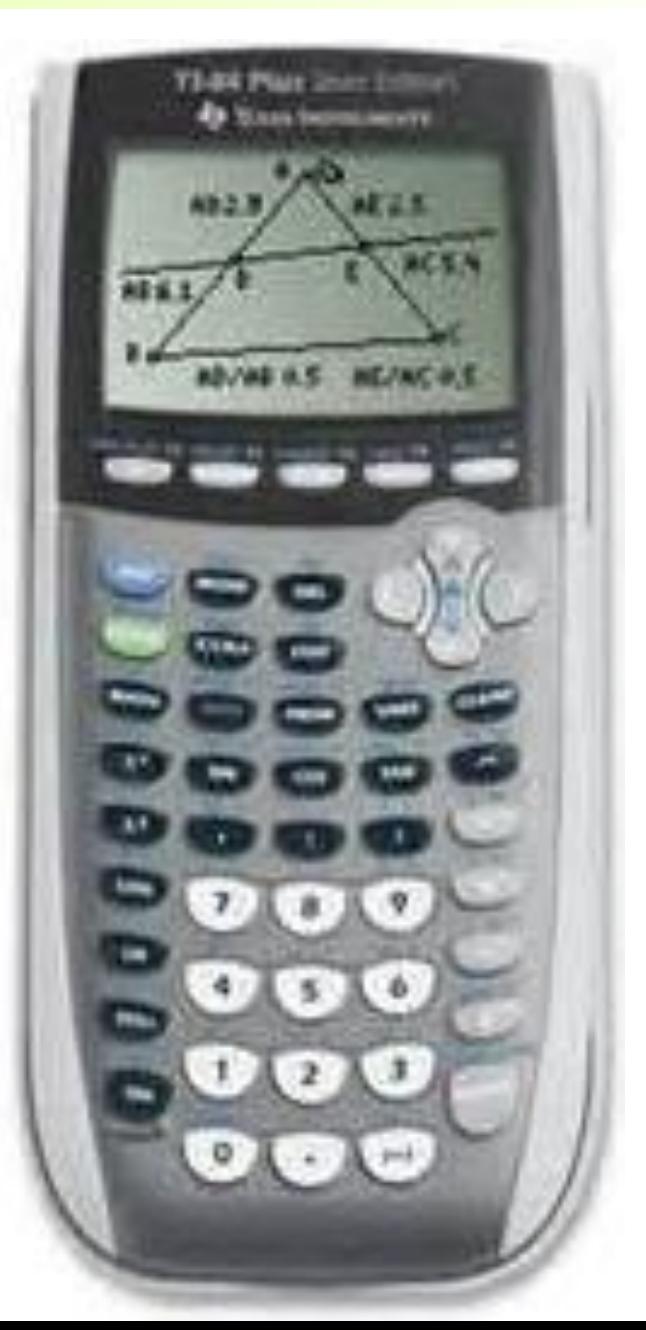

## **You can also download wabbitemu for android phones.**

**However, wabbitemu is not available for iphones.**

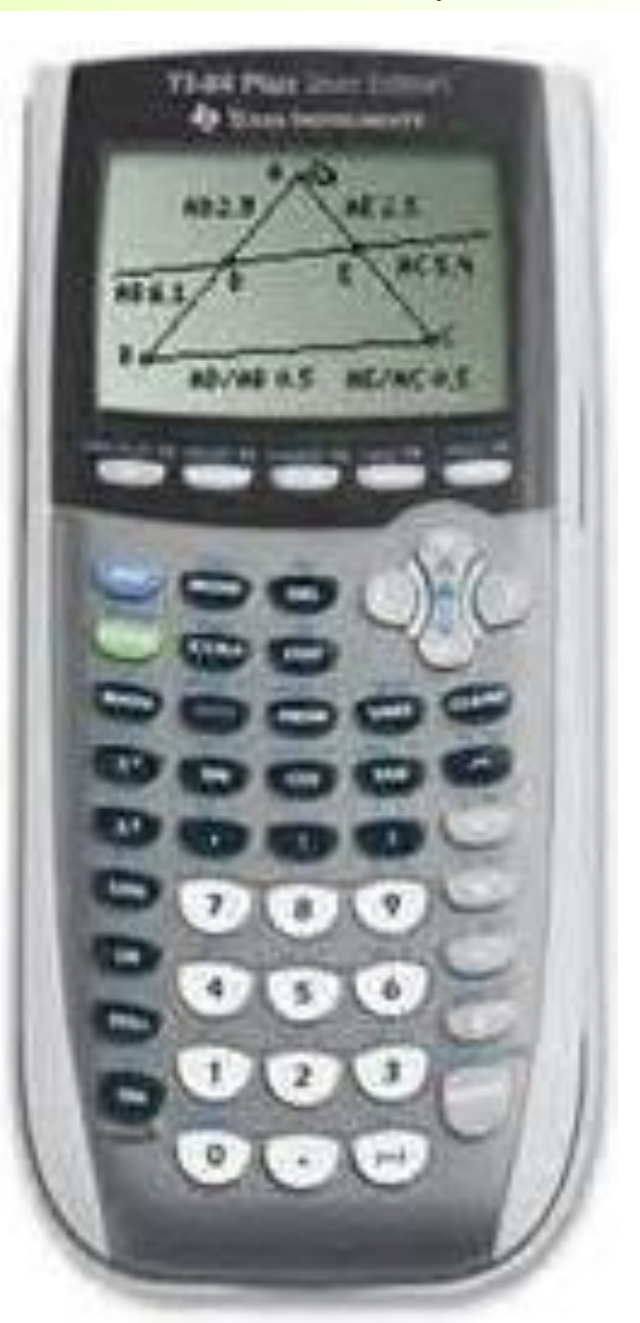

**Type the matrices into the calculator. 2 nd Matrix**

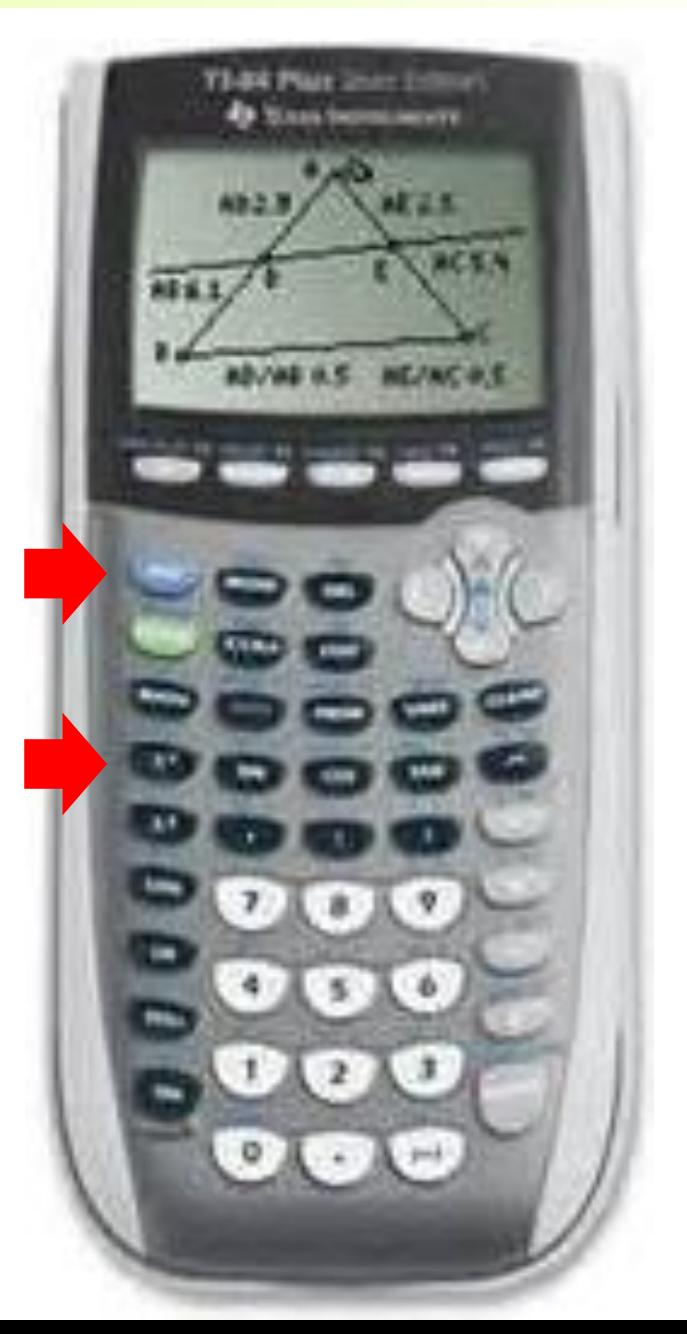

**2 nd Matrix**

**Hit the right arrow key to move the highlight to EDIT**

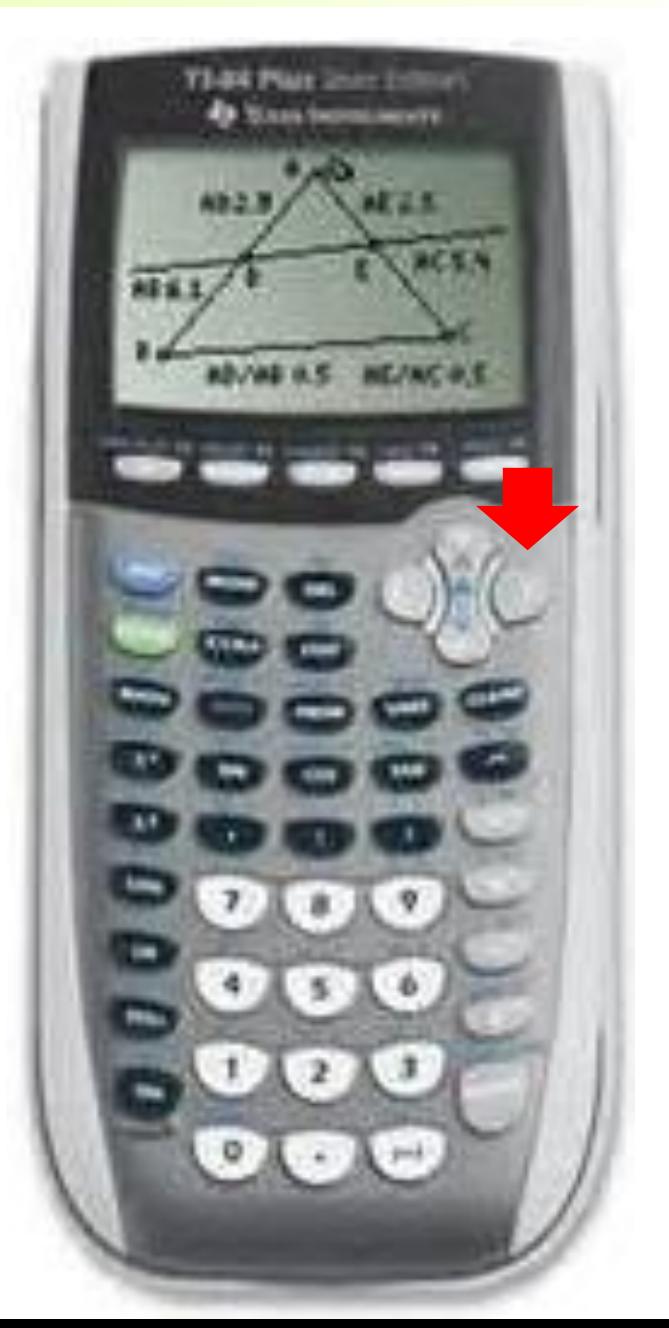

**2 nd Matrix**

**Hit the right arrow key to move the highlight to EDIT**

**A is already highlighted, so type ENTER.**

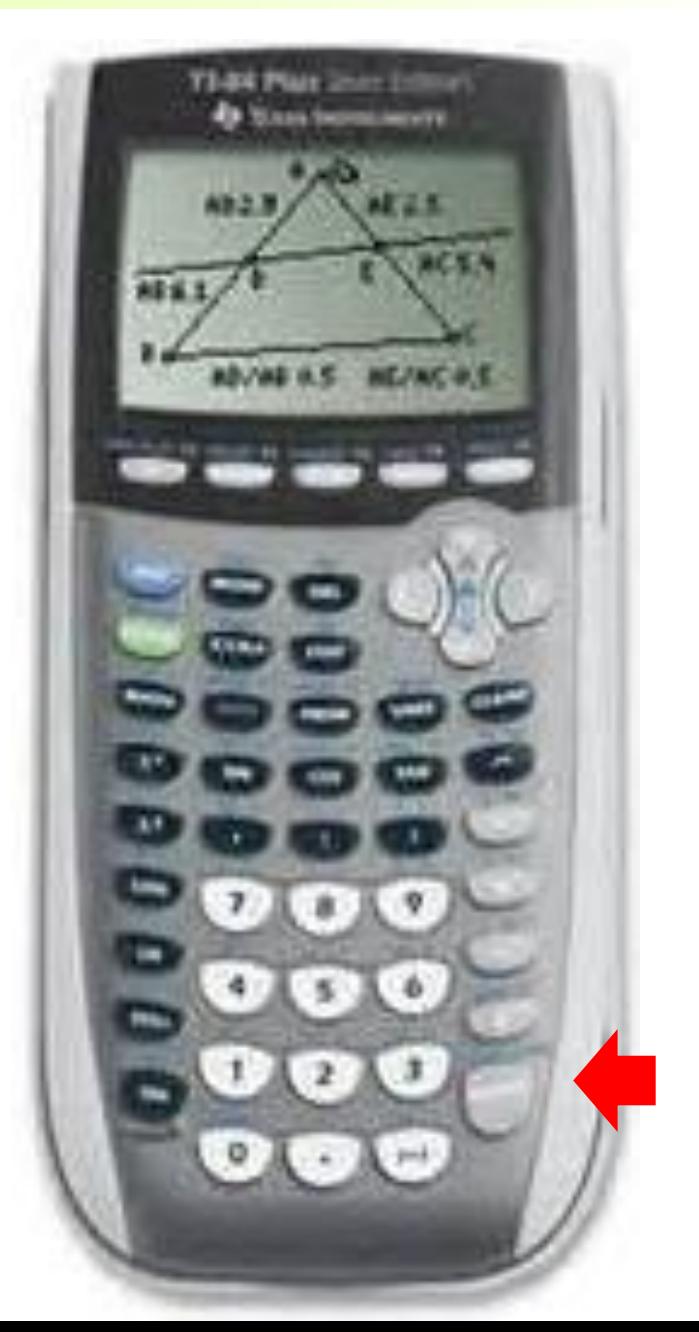

**2 nd Matrix**

**Hit the right arrow key to move the highlight to EDIT**

**A is already highlighted, so type ENTER. A is 2** × **2 matrix, so type in the dimensions. Then type in the numbers.** 

$$
A = \begin{bmatrix} 3 & -5 \\ 2 & 4 \end{bmatrix}
$$

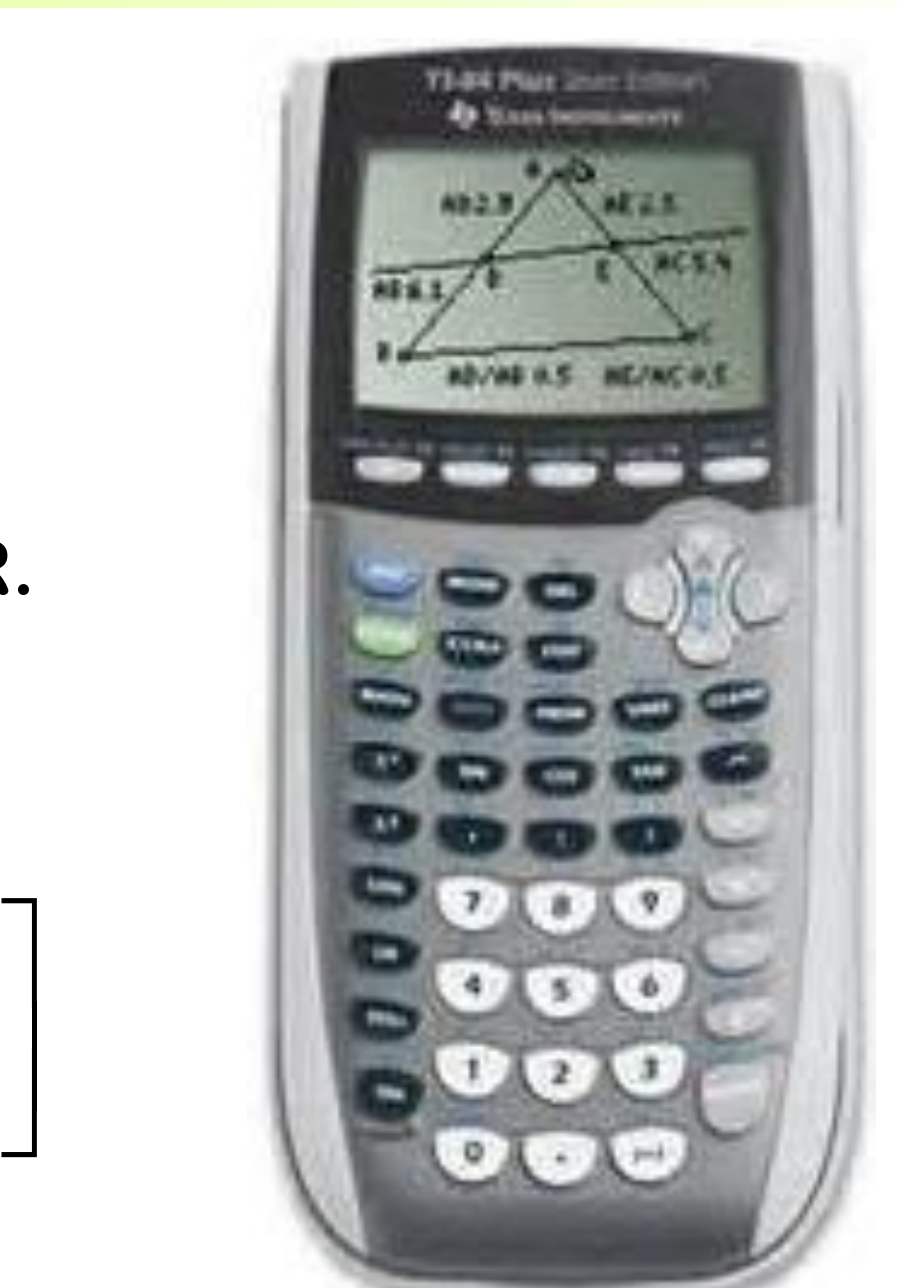

**2 nd Matrix**

**Hit the right arrow key to move the highlight to EDIT**

**A is already highlighted, so type ENTER.**

**A is 2** × **2 matrix, so type in the dimensions. Then type in the numbers.**

**After typing in the numbers, type 2nd QUIT.**

$$
A = \begin{bmatrix} 3 & -5 \\ 2 & 4 \end{bmatrix}
$$

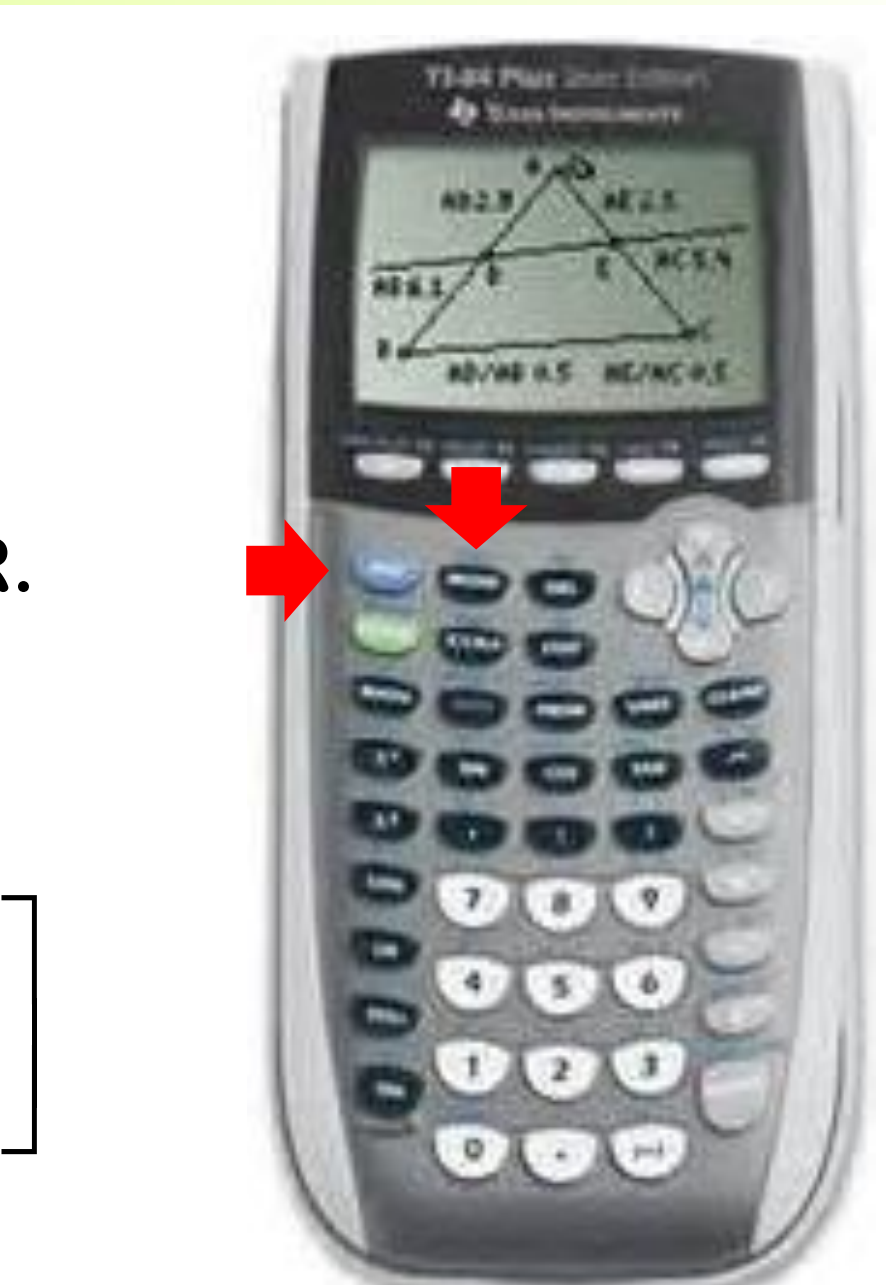

**Type the matrices into the calculator. 2 nd Matrix**

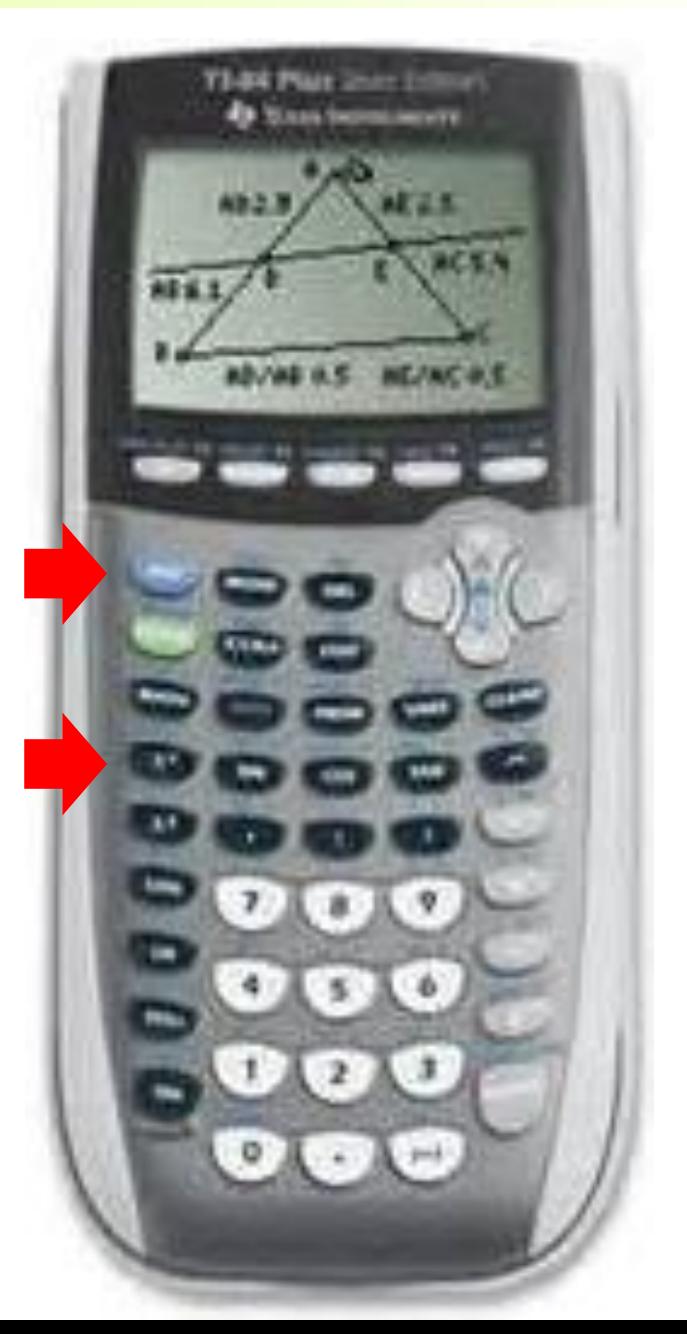

**2 nd Matrix**

**Hit the right arrow key to move the highlight to EDIT**

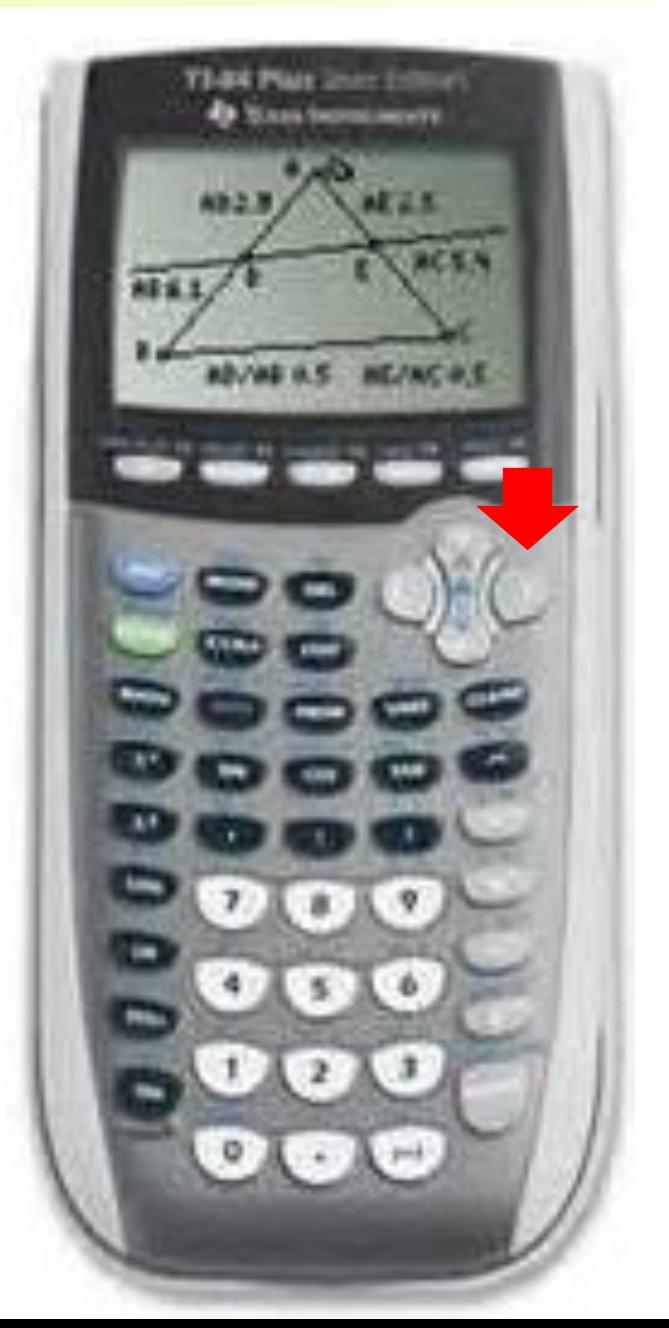

**2 nd Matrix**

**Hit the right arrow key to move the highlight to EDIT**

**For B, you can hit 2 or move down 1 and hit ENTER.**

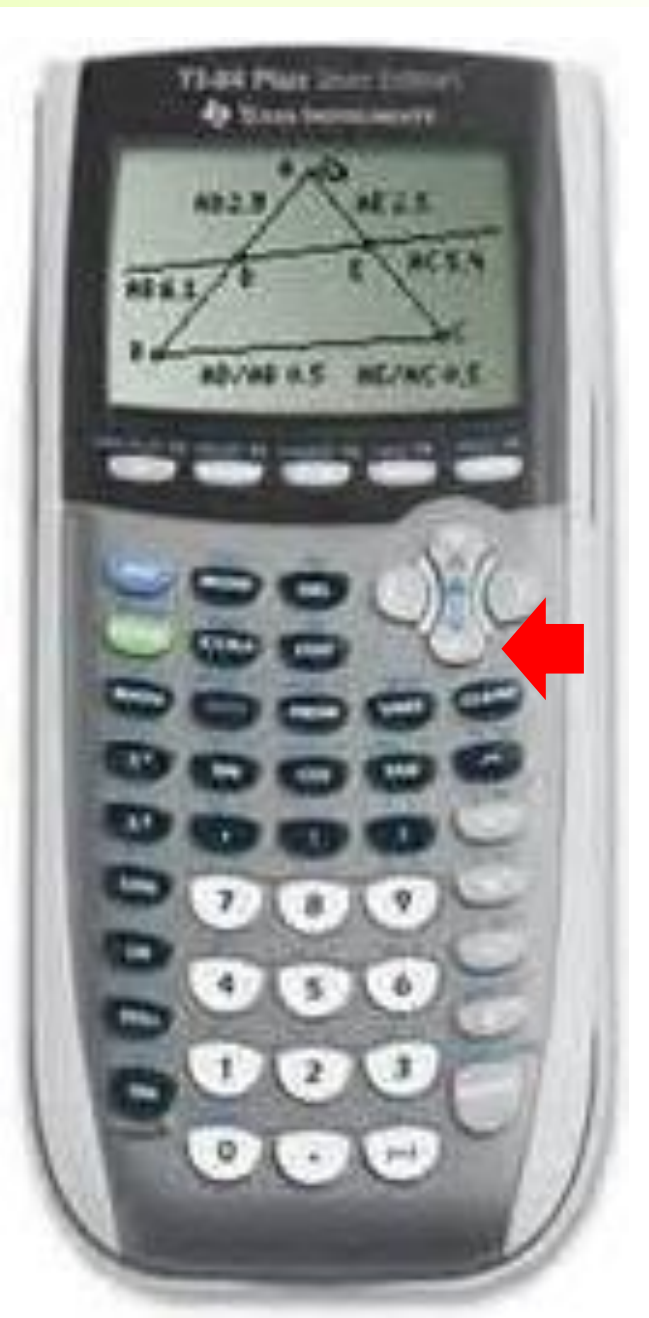

**2 nd Matrix**

**Hit the right arrow key to move the highlight to EDIT**

**For B, you can hit 2 or move down 1 and hit ENTER.**

**B is 2** × **3 matrix, so type in the dimensions. Then type in the numbers.** 

$$
B = \left[\begin{array}{ccc} -2 & 5 & -4 \\ 0 & 6 & 3 \end{array}\right] \begin{array}{c} \bullet & 0 \\ \bullet & 0 \\ 0 & 0 \end{array}
$$

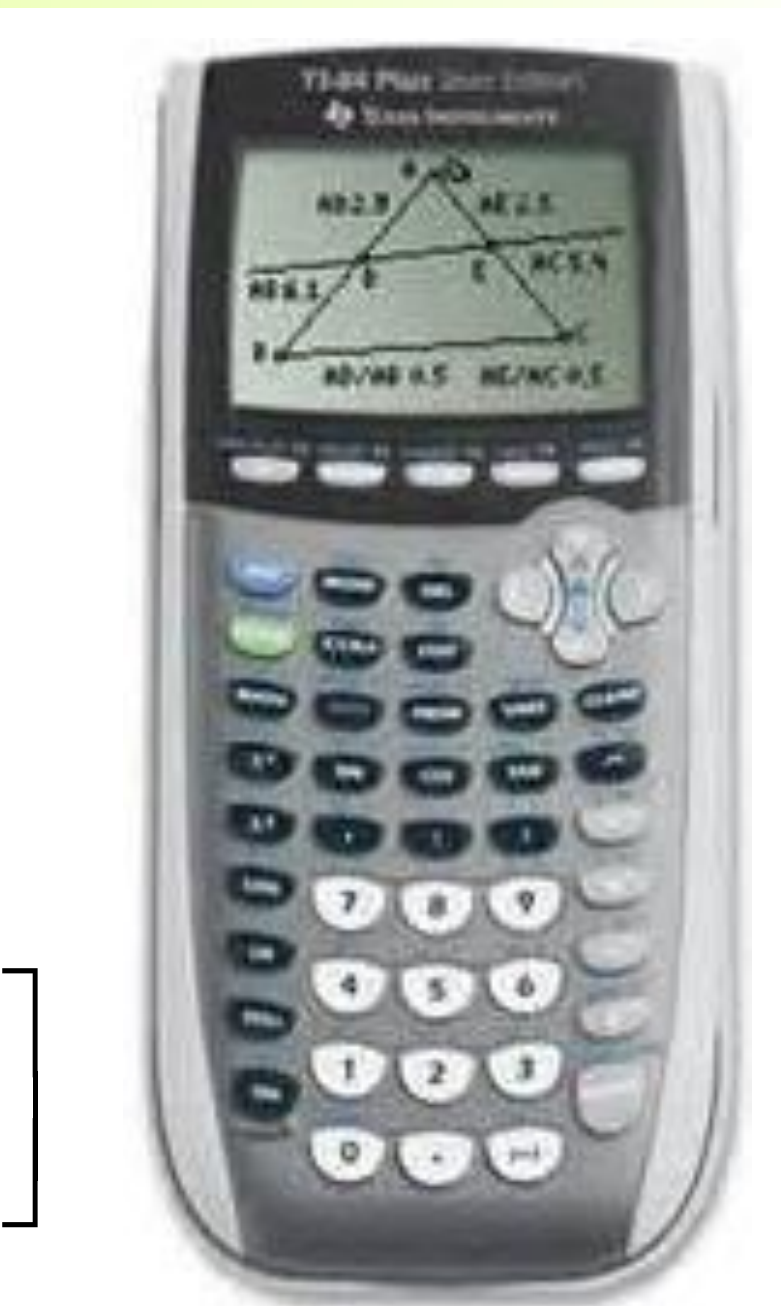

**2 nd Matrix**

**Hit the right arrow key to move the highlight to EDIT**

**For B, you can hit 2 or move down 1 and hit ENTER.**

**B is 2** × **3 matrix, so type in the dimensions. Then type in the numbers.** 

**After typing in the numbers, type 2nd**

After typing in the numbers, type 
$$
2^{\text{nd}}
$$
 
$$
B = \begin{bmatrix} -2 & 5 & -4 \\ 0 & 6 & 3 \end{bmatrix}
$$

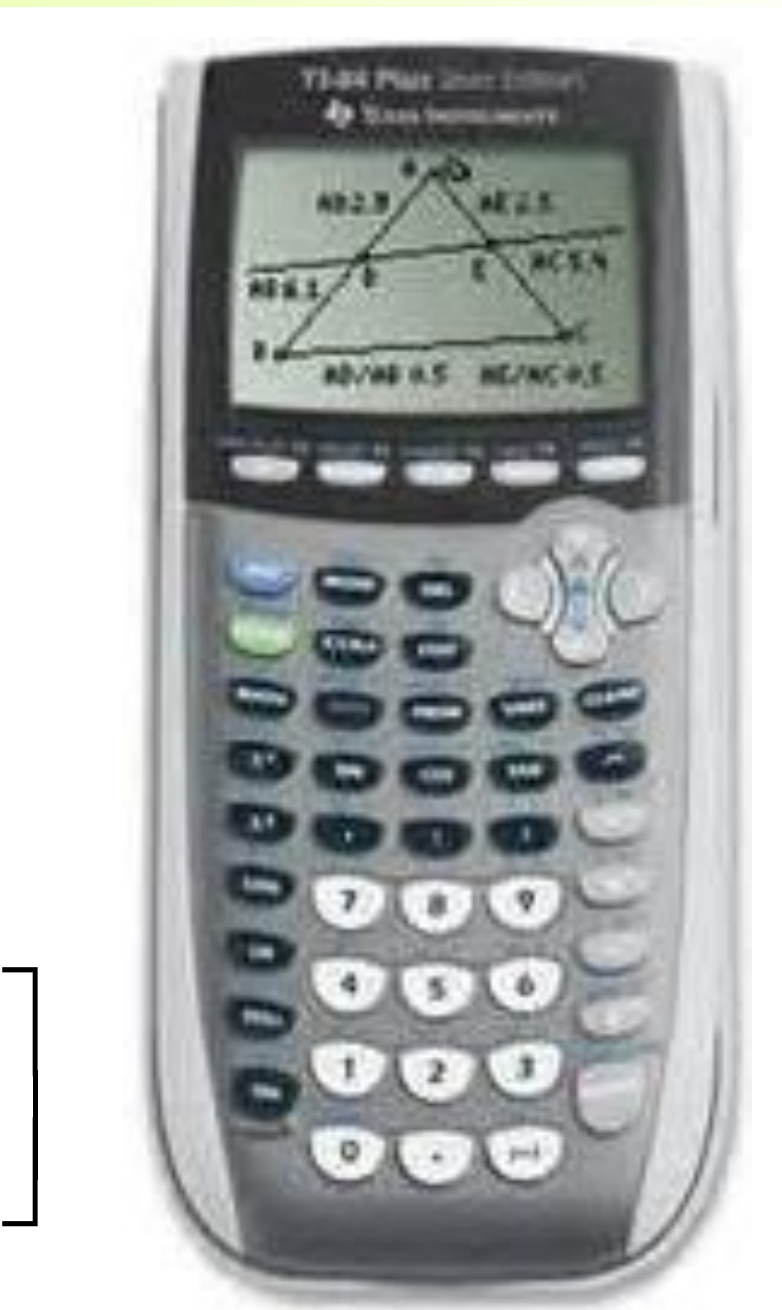

**Type the matrices into the calculator. Do the same for C, D, and E.**

$$
C = \begin{bmatrix} 7 & -3 & 0 \\ 4 & 2 & -5 \end{bmatrix} \qquad D = \begin{bmatrix} 3 & 5 & -2 \\ -4 & -9 & 6 \\ 7 & 4 & 0 \end{bmatrix}
$$

 $=$  0 1 0

**E**

 $\begin{bmatrix} 0 & 0 & 1 \end{bmatrix}$ 

 $\Box$ 

**0 0 1**

**0 1 0**

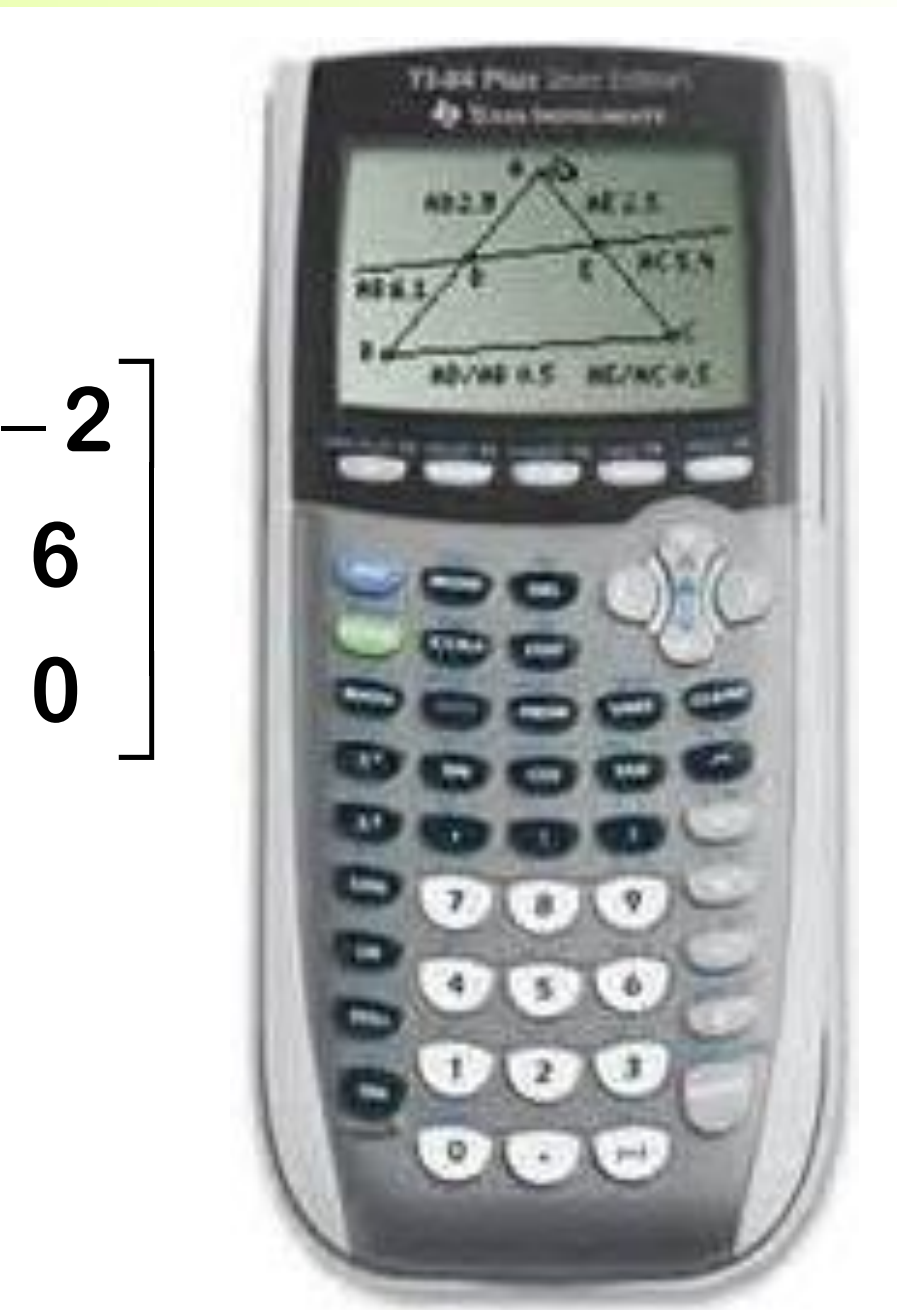

## **Multiplying matrices.**

**2 nd Matrix**

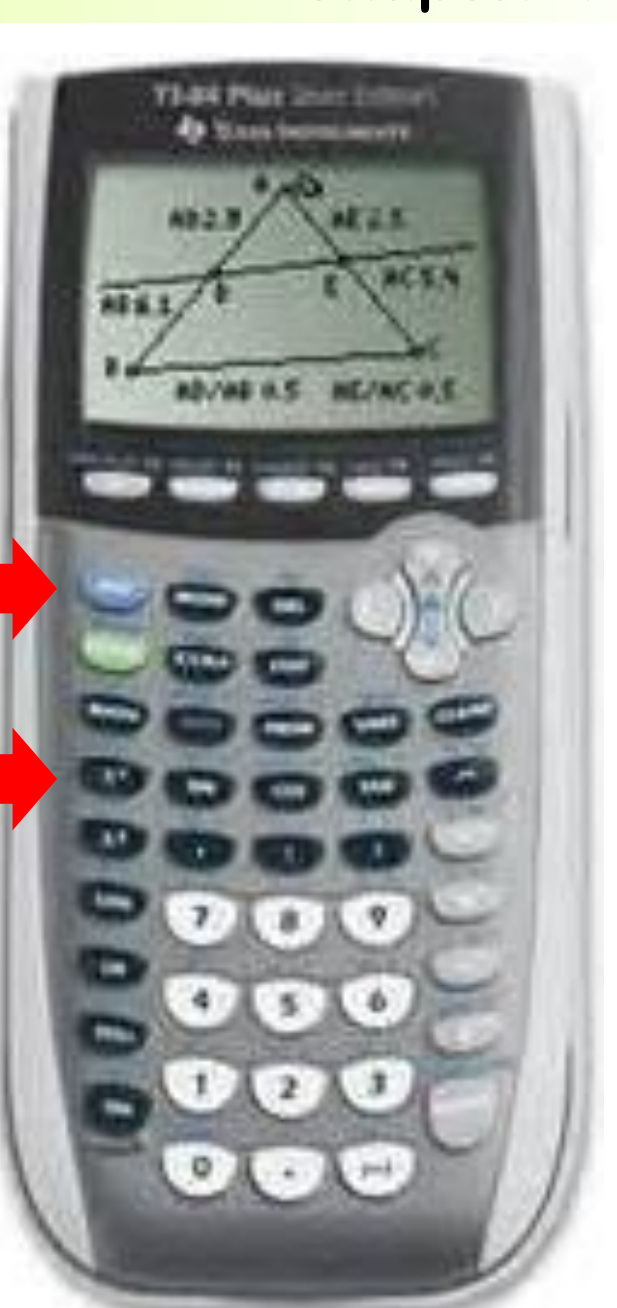

### **Chapter 4-2c**

**2 nd Matrix**

**(Don't go to EDIT.)**

**A is highlighted. Hit 1 or ENTER.**

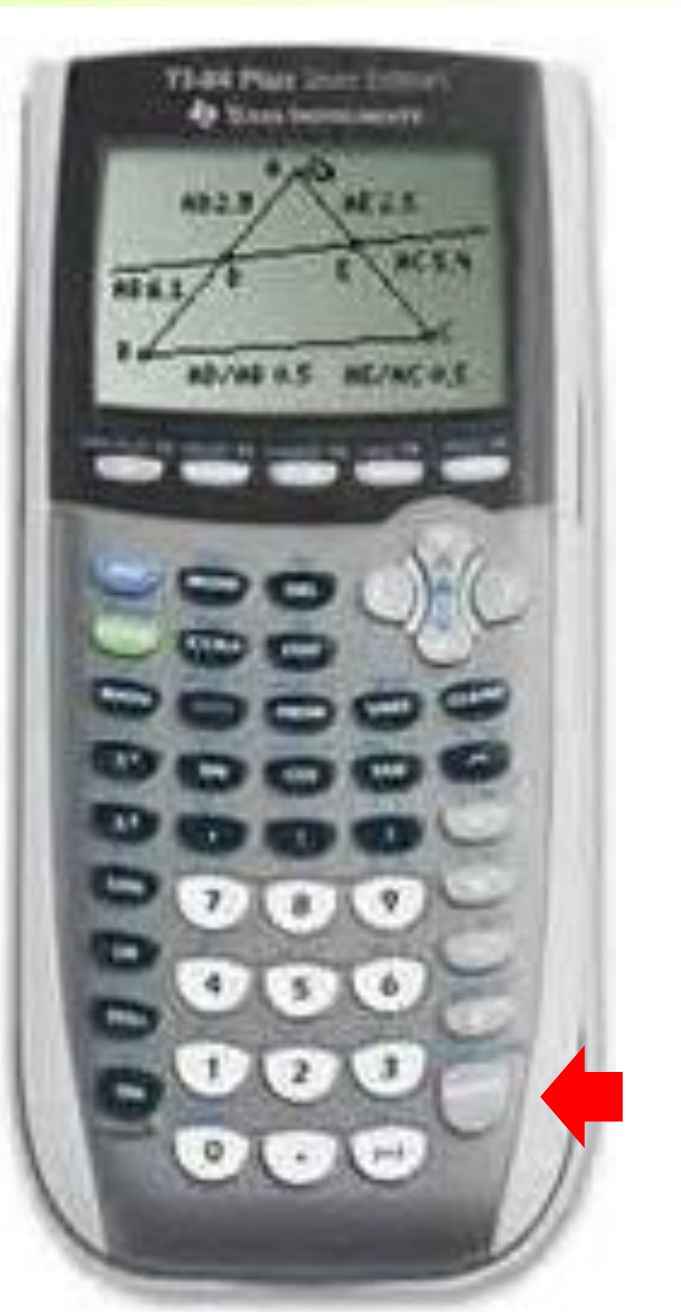

- **Multiplying matrices.**
	- **2 nd Matrix**
	- **(Don't go to EDIT.)**
	- **A is highlighted. Hit 1 or ENTER.**
	- **2 nd Matrix**
	- **Go down to B and hit ENTER or hit 2 to get matrix B.**

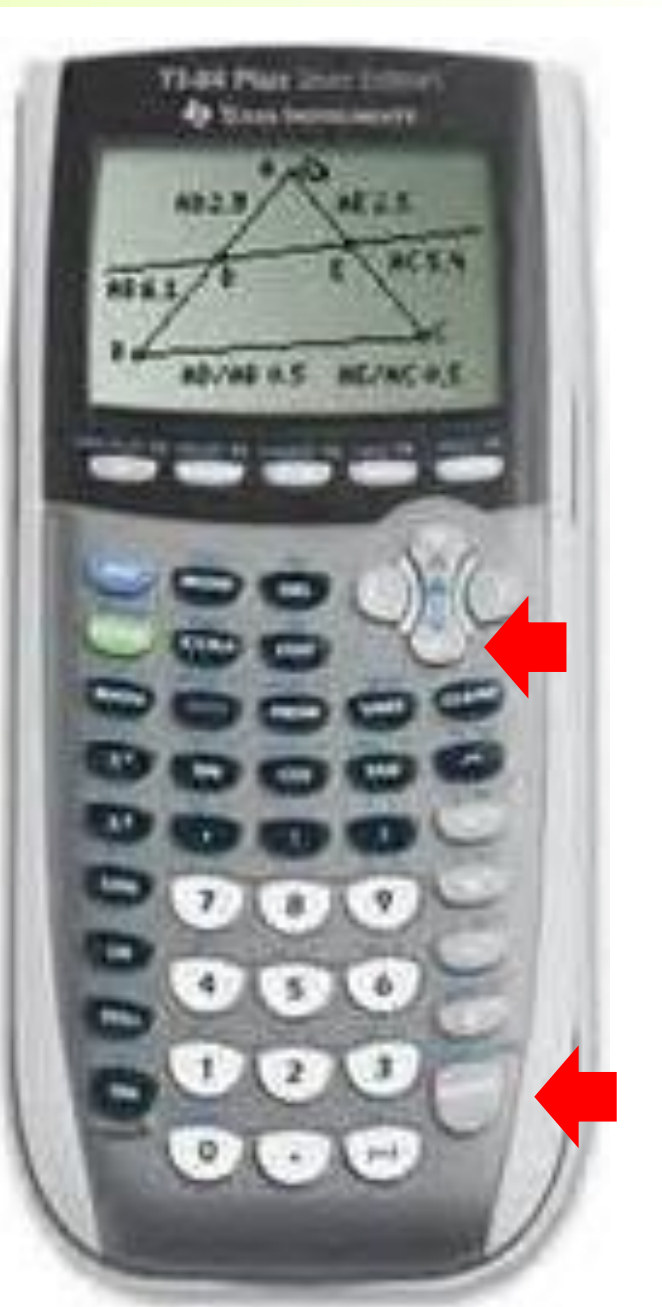

- **Multiplying matrices.**
	- **2 nd Matrix**
	- **(Don't go to EDIT.)**
	- **A is highlighted. Hit 1 or ENTER.**
	- **2 nd Matrix**
	- **Go down to B and hit ENTER or hit 2 to get matrix B.**
	- **The Calculator should show [A][B]. Hit ENTER for the answer.**

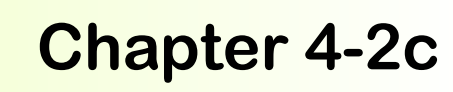

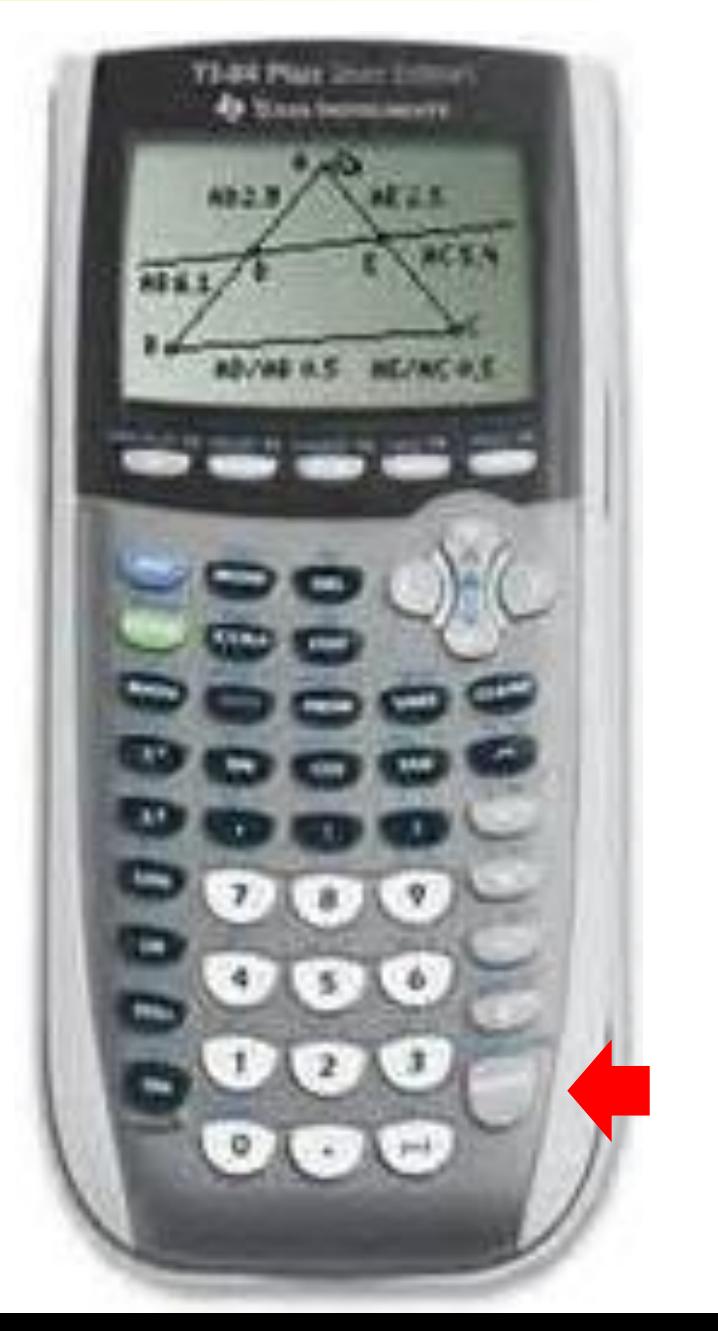

$$
[A][B] = \begin{bmatrix} -6 & -15 & -27 \\ -4 & 34 & 4 \end{bmatrix}
$$

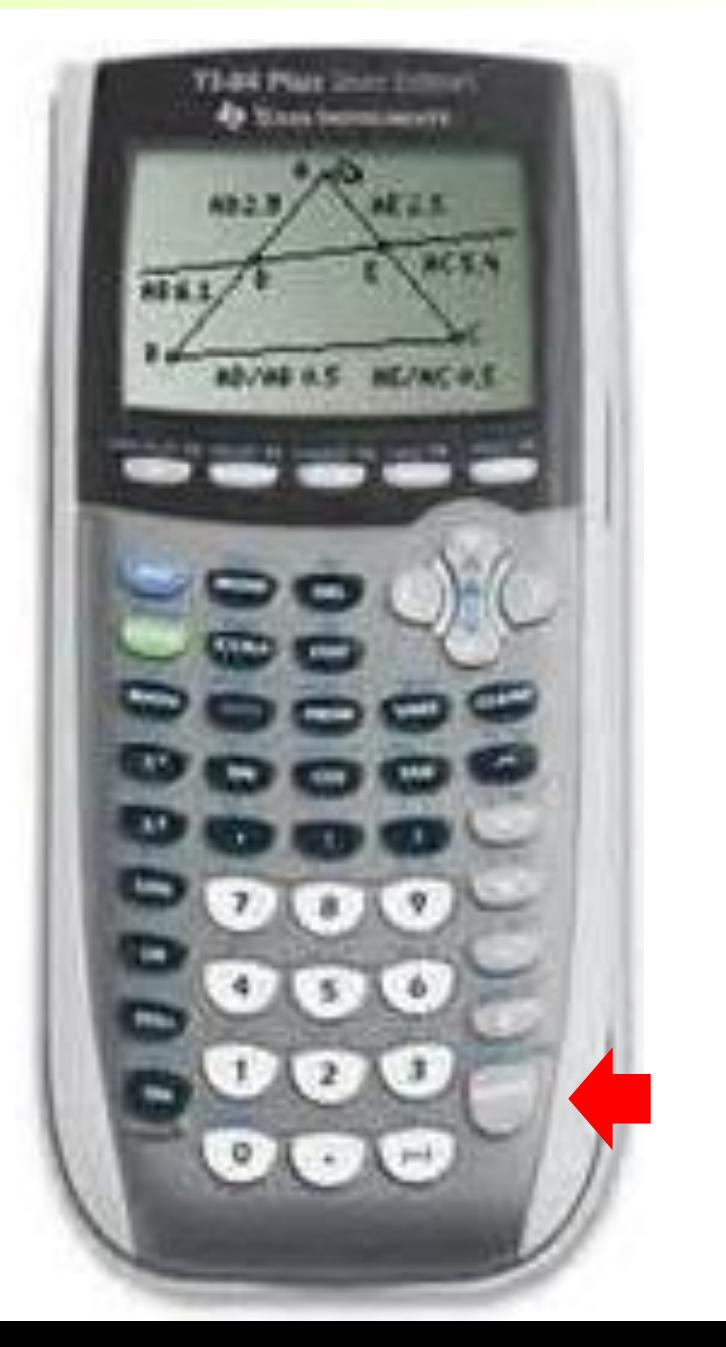

For  $A^2$ , you can multiply A by itself  $(AA)$ **or you can use the square button.**

$$
A^2 = \begin{bmatrix} -1 & -35 \\ 14 & 6 \end{bmatrix}
$$

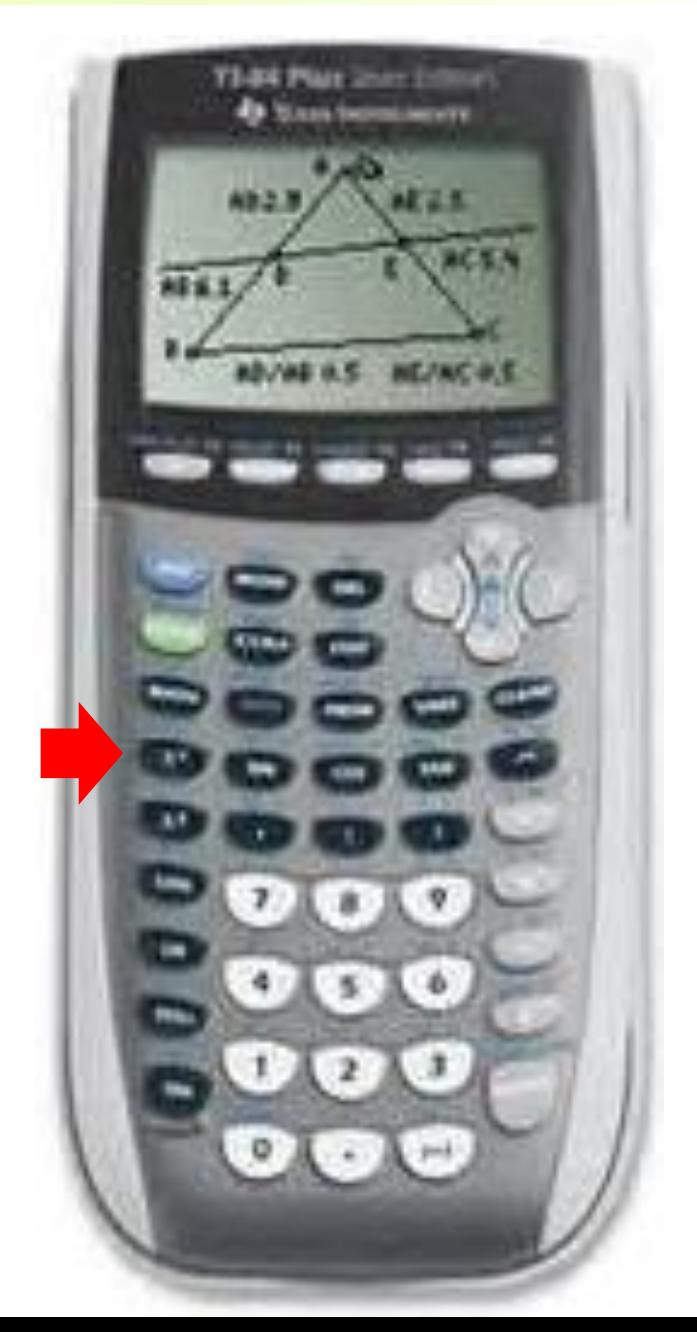

**With parenthesis, use the times symbol when a matrix is in front of the parenthesis.**

**It doesn't need a times symbol when matrix is after the parenthesis.**

**[A]\*([B]+[C]) works.**

**[A]([B]+[C]) doesn't works ([B]+[C])[D] and ([B]+[C])\*[D] works.**

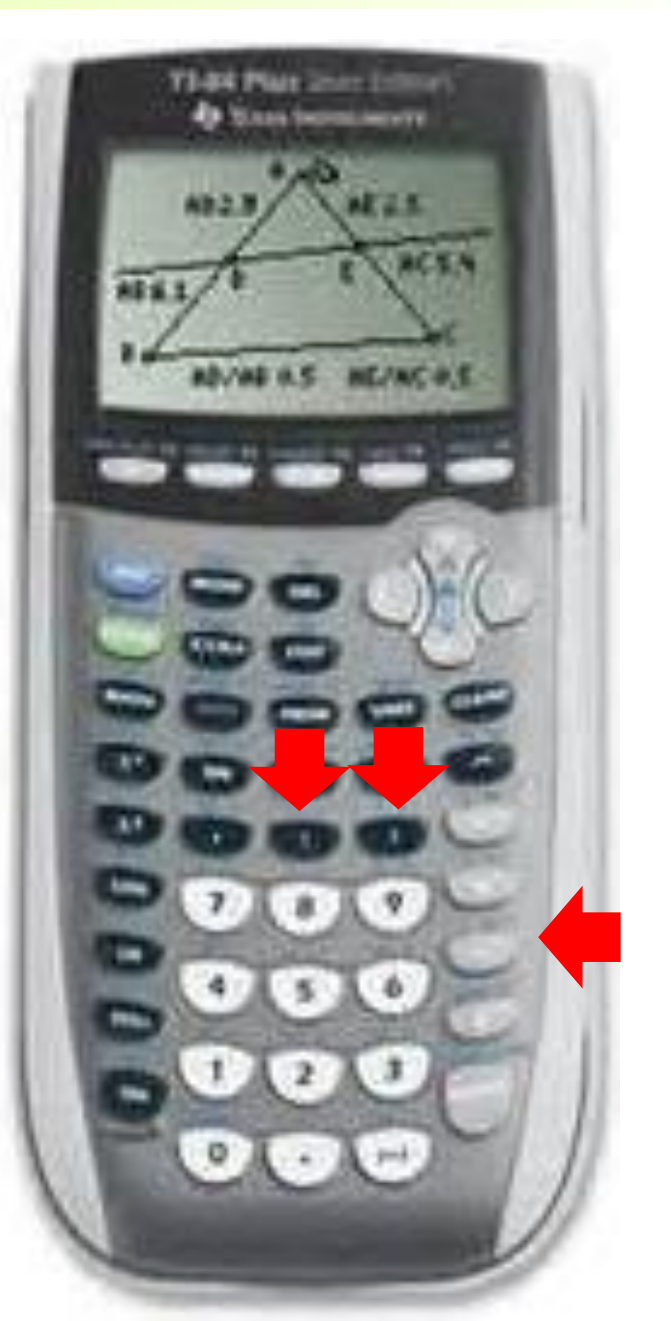

**Use double parenthesis for brackets. [(AB)D]E (([A][B])[D])[E]**

$$
(([A][B])[D])[E] = \begin{bmatrix} -147 & -3 & -78 \\ -120 & -310 & 212 \end{bmatrix}
$$

**If the matrix is too long, use the arrow keys to move left and right.**

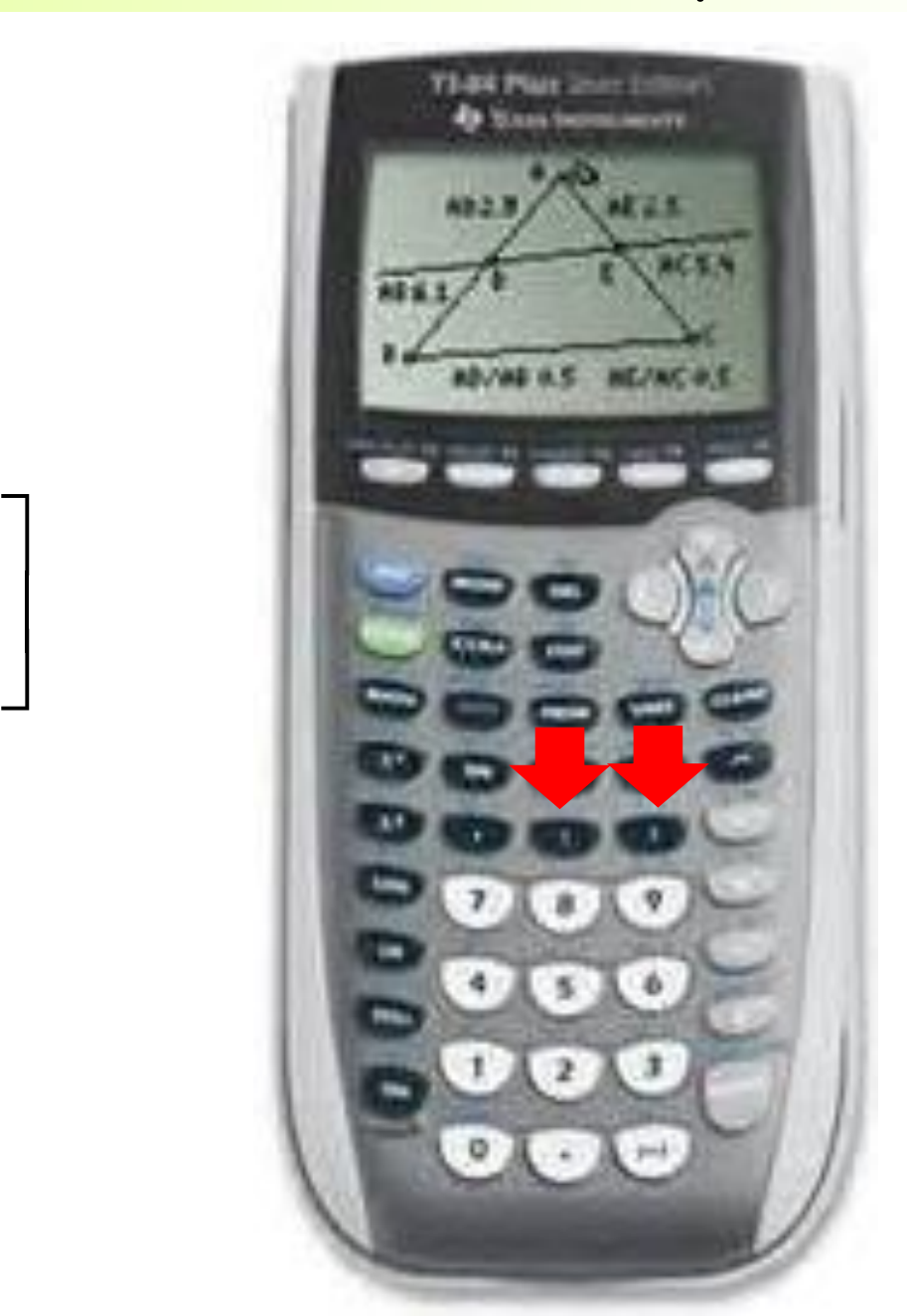

**With numbers, you can use a times symbol or not.**

**[A]\*(3[B]) or [A]\*(3\*[B])**

$$
[A]^*(3[B]) = \begin{bmatrix} -18 & -45 & -81 \\ -12 & 102 & 12 \end{bmatrix}
$$

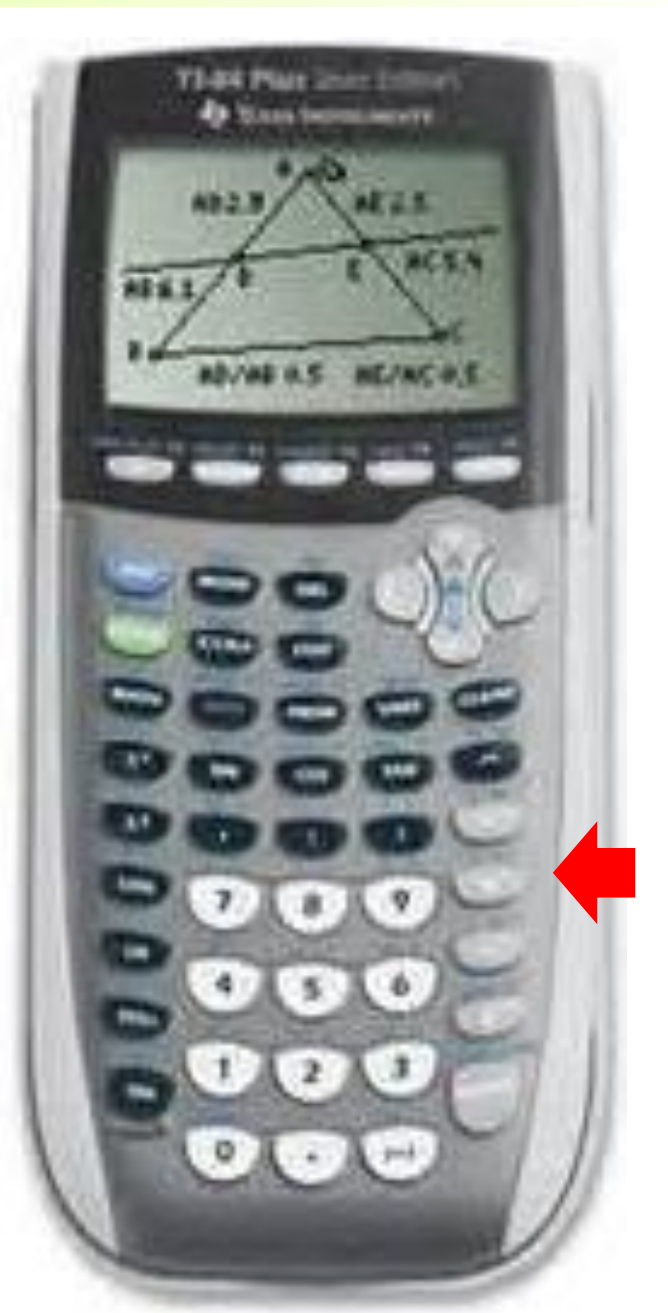

# **Clearing the memory.**

**2 nd +**

**7, 1, 2**

# **Turning it off. 2 nd On**

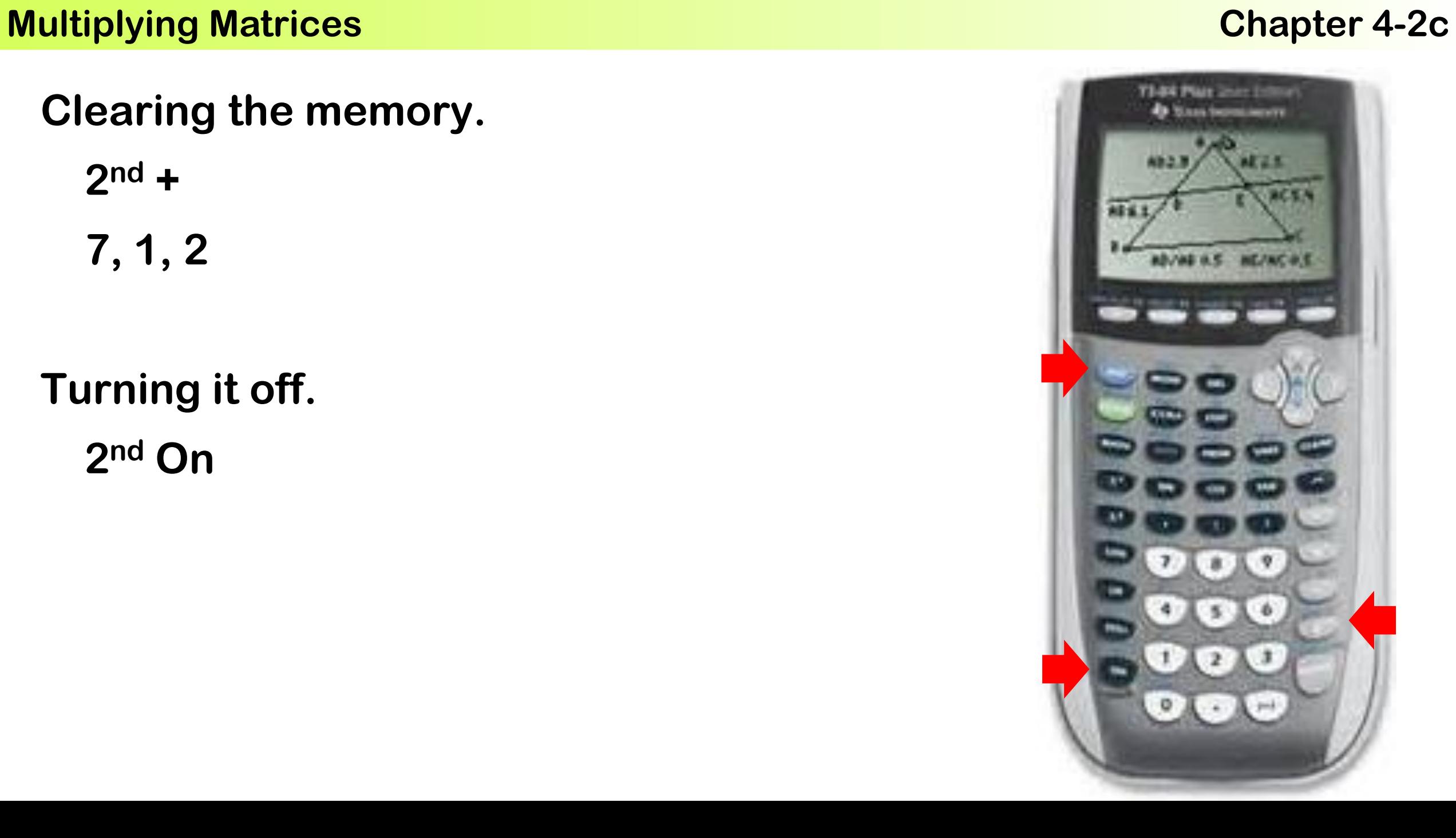

# **Assignment: Multiplying Matrices Worksheet**

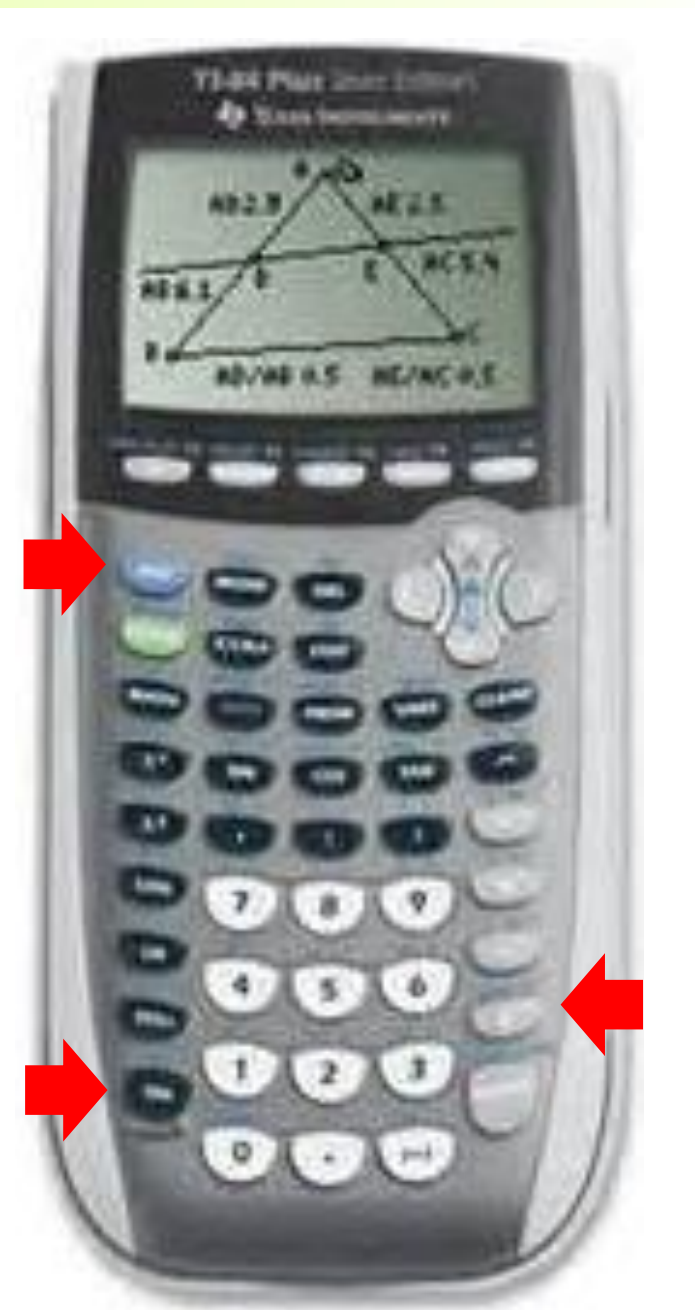